## **10.2.4. Төгсөлт баталгаажуулах**

 ДБСБ нь төгсөлтийг баталгаажуулах хүсэлт илгээх үйлдэл хийхэд БСШУСЯ-ны төгсөлт хариуцсан мэргэжилтэн тухайн хүсэлтийг хүлээн авч шийдвэрлэнэ. Төгсөлтийг баталгаажуулах үйлдлийг сургууль, боловсролын зэрэг, мэргэжлийн чиглэл, хөтөлбөрөөр хийх боломжтой ба баталгаажуулах үед төгсөгчдийн мэдээллийг лавлагааны сан, төгсөгч модуль руу оруулна. Шаардлагатай тохиолдолд төгсөлтийн бүртгэлийг цуцлах үйлдлийг хийнэ.

*\* Хэрэв төгсөлтийг баталгаажуулсны дараа төгсөлтийн бүртгэлийг засах шаардлага гарсан үед "Лавлагаа" модулийн процессоор шийднэ.* 

Төгсөлт баталгаажуулах үйлдлийг дараах дарааллаар хийнэ. Үүнд:

- 1. **Төгсөлт** ерөнхий цэсийг сонгоно.
- 2. **Төгсөлт** дэд хэсгийг сонгоно.
- 3. Баталгаажуулах суралцагчийг сонгон **Төгсөлт баталгаажуулах** товч дарна.
- 4. Баталгаажуулах товч дарна.

Төгсөлт баталгаажуулах үйлдлийн дэлгэрэнгүй тайлбар

1. **Төгсөлт** ерөнхий цэсийг сонгоно.

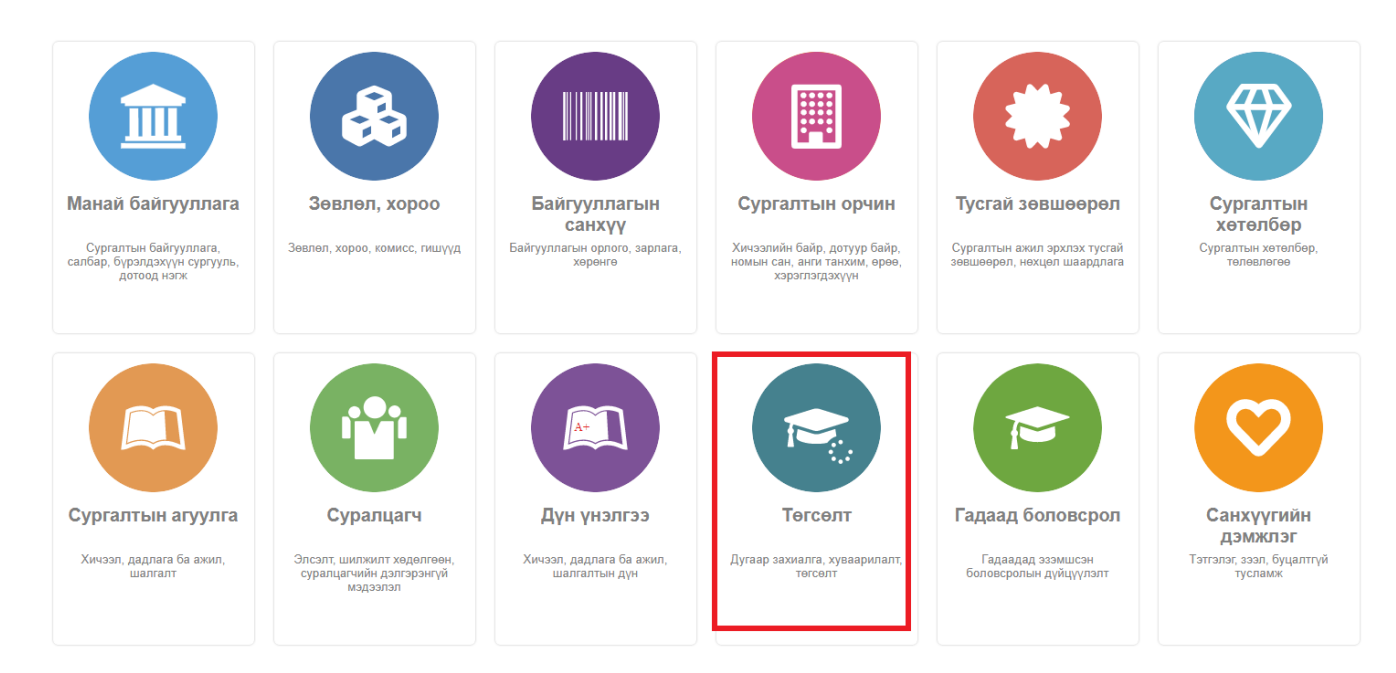

2. **Төгсөлт** дэд хэсгийг сонгоно.

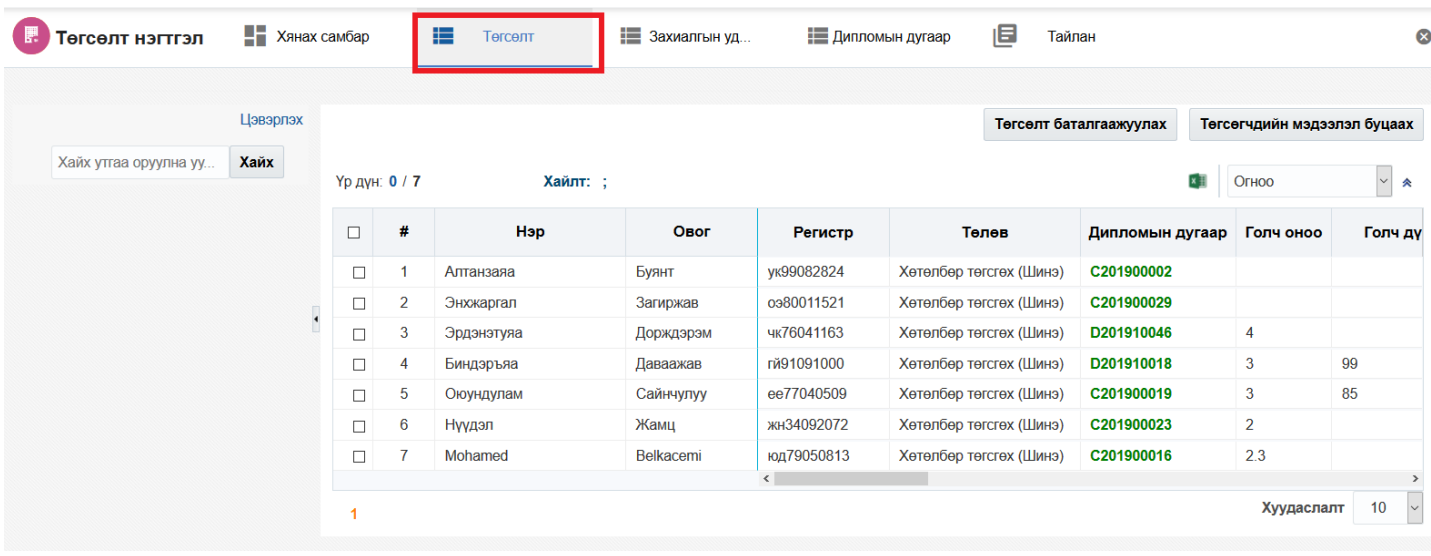

3. Баталгаажуулах суралцагчийг сонгон**о**.

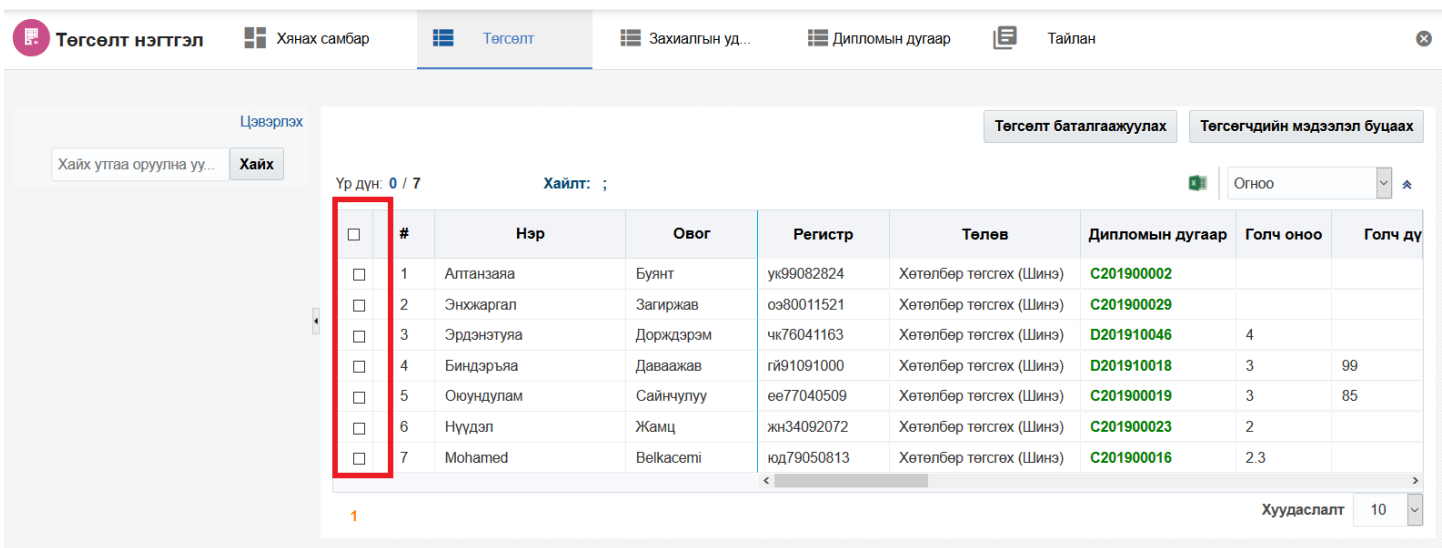

## 4. Баталгаажуулах товч дарна.

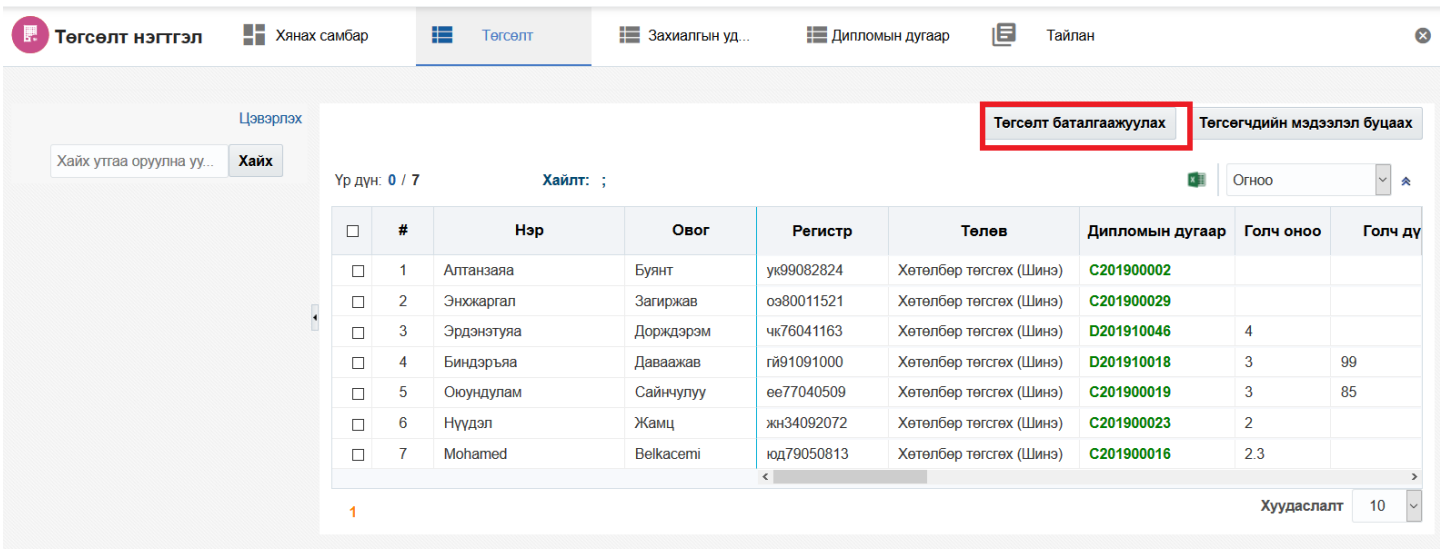